## **Wireless CO Sensor**

# Wireless CO Sensor

# RA0701\_R72601\_RA0701Y

## **User Manual**

#### Copyright©Netvox Technology Co., Ltd.

This document contains proprietary technical information which is the property of NETVOX Technology. It shall be maintained in strict confidence and shall not be disclosed to other parties, in whole or in part, without written permission of NETVOX Technology. The specifications are subject to change without prior notice.

# **Table of Contents**

| 1. Introduction                      |    |
|--------------------------------------|----|
| 2. Appearance                        |    |
| 3. Main Features                     |    |
| 4. Set up Instruction                |    |
| 5. Data Report                       |    |
| 5.1 Example of ReportDataCmd         |    |
| 5.2 Example of ConfigureCmd          |    |
| 5.3 Example of GlobalCalibrateCmd    |    |
| 6. Installation                      |    |
| 7. Important Maintenance Instruction | 13 |
| <del>-</del>                         |    |

## 1. Introduction

RA0701\_R72601\_RA0701Y is a ClassA type device based on the LoRaWAN protocol.

The RA0701\_R72601\_RA0701Y data can be sent to the corresponding gateway via externally connecting the CO detector.

#### LoRa Wireless Technology:

LoRa is a wireless communication technology dedicated to long distance and low power consumption. Compared with other communication methods, LoRa spread spectrum modulation method greatly increases to expand the communication distance. Widely used in long-distance, low-data wireless communications. For example, automatic meter reading, building automation equipment, wireless security systems, industrial monitoring. Main features include small size, low power consumption, transmission distance, anti-interference ability and so on.

#### LoRaWAN:

LoRaWAN uses LoRa technology to define end-to-end standard specifications to ensure interoperability between devices and gateways from different manufacturers.

## 2. Appearance

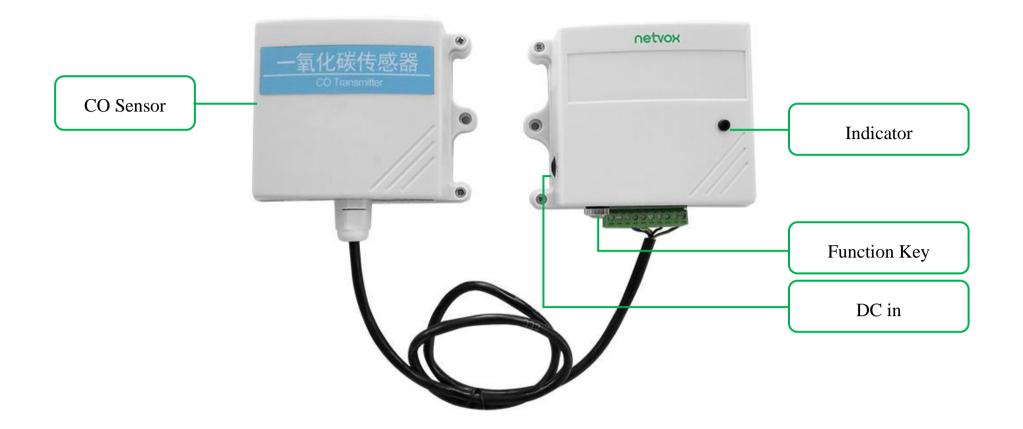

RA0701

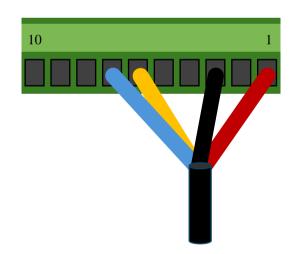

| PIN   | Color  | Description |
|-------|--------|-------------|
| PIN 1 | Red    | VCC         |
| PIN 3 | Black  | GND         |
| PIN 6 | Yellow | RS485-A     |
| PIN 7 | Blue   | RS485-B     |

CO Sensor Wiring

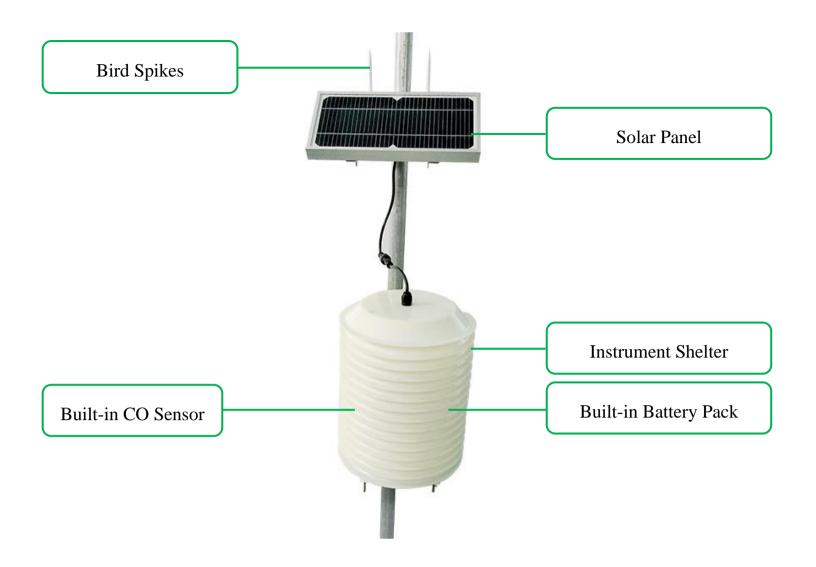

### R72601

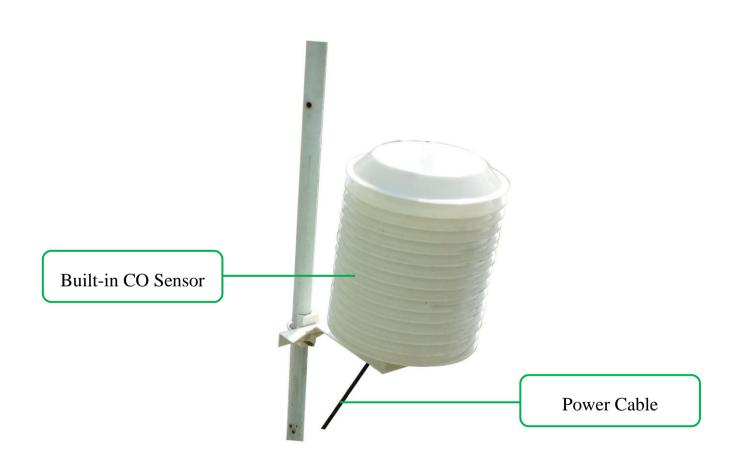

RA0701Y

## 3. Main Features

- Compatible with LoRaWAN
- RA0701 and RA0701Y applies DC 12V adapters
- R72601 applies solar and rechargeable lithium batteries
- CO detection
- Adopt SX1276 wireless communication module
- Frequency Hopping Spread Spectrum (FHSS)
- Available third-party platform: Actility/ThingPark, TTN, MyDevices/Cayenne

## 4. Set up Instruction

#### On/Off

| Down On                    | RA0701 and RA0701Y are connected to DC 12V adapter for power on.                         |  |  |  |  |  |  |
|----------------------------|------------------------------------------------------------------------------------------|--|--|--|--|--|--|
| Power On                   | R72601 applies solar power and rechargeable lithium batteries.                           |  |  |  |  |  |  |
| Turn On                    | Connect with power on to turn on                                                         |  |  |  |  |  |  |
| Restore to Factory Setting | Press and hold the function key for 5 seconds, and the green indicator flashes 20 times. |  |  |  |  |  |  |
| Power Off                  | Disconnect from the power supply                                                         |  |  |  |  |  |  |
|                            | 1. The engineering test requires to write the engineering testing software separately.   |  |  |  |  |  |  |
| Note                       | 2. The interval between on and off is suggested to be about 10 seconds to avoid the      |  |  |  |  |  |  |
|                            | interference of capacitor inductance and other energy storage components.                |  |  |  |  |  |  |

#### **Network Joining**

|                               | Turn on the device to search the network.                                              |  |  |  |  |  |  |
|-------------------------------|----------------------------------------------------------------------------------------|--|--|--|--|--|--|
| Never Join the Network        | The green indicator keeps on for 5 seconds: success.                                   |  |  |  |  |  |  |
|                               | The green indicator remains off: fail                                                  |  |  |  |  |  |  |
| Had joined the network        | Turn on the device to search the previous network.                                     |  |  |  |  |  |  |
| Had joined the network        | The green indicator keeps on for 5 seconds: success.                                   |  |  |  |  |  |  |
| (Not in the original setting) | The green indicator remains off: fail.                                                 |  |  |  |  |  |  |
| Esil to Join the Natural      | Suggest checking the device registration information on the gateway or consulting your |  |  |  |  |  |  |
| Fail to Join the Network      | platform server provider if the device fails to join the network.                      |  |  |  |  |  |  |

#### **Function Key**

|                              | Restore to the original setting / Turn off                                                      |  |  |  |  |
|------------------------------|-------------------------------------------------------------------------------------------------|--|--|--|--|
| Press and Hold for 5 Seconds | The green indicator flashes 20 times: success                                                   |  |  |  |  |
|                              | The green indicator remains off: fail                                                           |  |  |  |  |
|                              | The device is in the network: the green indicator flashes once and the device sends a data      |  |  |  |  |
| Duran                        | report (It would take 35 seconds for the sensor to sample and process the collected value after |  |  |  |  |
| Press once                   | pressing the button)                                                                            |  |  |  |  |
|                              | The device is not in the network: the green indicator remains off                               |  |  |  |  |

#### Low Voltage Threshold (R72601)

| Low Voltage Threshold | 10.5 V |
|-----------------------|--------|

## 5. Data Report

After powering on, the device will immediately send a version packet and then send a data packet after 45 seconds.

The device sends data according to the default configuration before any other configuring.

#### **Default**

MaxTime:

RA0701 and RA0701Y: 0x00B4 (180s)

R72601: 0x0708 (1800s)

MinTime: 30s

ReportType count: 1

ReportChange: 0

- \* ReportChange is not supported by RA0701\_R72601\_RA0701Y (Invalid configuration).
- \* The value of the ReportMaxTime should be greater than ReportType count \*ReportMinTime+10

Note:

- (1) The device also supports the TxPeriod cycle configuration instructions of Cayenne. Therefore, the device can perform the report according to the TxPeriod cycle. The particular report cycle is ReportMaxTime or TxPeriod depending on which report cycle was configured last time.
- (2) It would <u>take 35 seconds</u> for the sensor to sample and process the collected value after pressing the button, please be patient.
- (3) Data pocket: CO concentration (unit: 0.1ppm)

Please refer Netvox LoRaWAN Application Command document and Netvox Lora Command Resolver <a href="http://cmddoc.netvoxcloud.com/cmddoc">http://cmddoc.netvoxcloud.com/cmddoc</a> to resolve uplink data.

#### 5.1 Example of ReportDataCmd

#### FPort: 0x06

| Bytes | 1       | 1                  | 1 | Var(Fix=8 Bytes)  |
|-------|---------|--------------------|---|-------------------|
|       | Version | Version DeviceType |   | NetvoxPayLoadData |

**Version**– 1 byte –0x01——the Version of NetvoxLoRaWAN Application Command Version

**DeviceType**– 1 byte – Device Type of Device

The devicetype is listed in Netvox LoRaWAN Application Devicetype doc

**ReportType** – 1 byte –the presentation of the NetvoxPayLoadData, according the devicetype

**NetvoxPayLoadData**– Fixed bytes (Fixed =8bytes)

#### **Tips**

#### 1. Battery Voltage:

(a) The voltage value is bit  $0 \sim \text{bit } 6$ , bit 7=0 is normal voltage, and bit 7=1 is low voltage.

Battery=0xE9, binary=1110 1001, if bit 7= 1, it means low voltage.

The actual voltage is  $0110\ 1001 = 0x69 = 105$ , 105\*0.1v = 10.5v.

(b) If the battery is equal to 0x00, it means that the device is powered by a DC power supply.

#### 2. Version Packet:

When Report Type=0x00 is the version packet, such as 0105000D04202101060000, the firmware version is 2021.01.06

#### 3. Data Packet:

- (a) When Report Type=0x05 is data packet.
- (b) RA0701/R72601/RA0701Y only detect CO, it does not detect NO and O3, therefore the returned value of NO and O3 would be "FFFF".

| Device Report NetvoxPavLoadData |      |      |                    |                                                      |                 |         | NetvoxPayLoadData |                     |  |  |
|---------------------------------|------|------|--------------------|------------------------------------------------------|-----------------|---------|-------------------|---------------------|--|--|
| Device                          | Type | Type | NetvoxFayLoadData  |                                                      |                 |         |                   |                     |  |  |
| RA07 Series                     | 0x05 | 0x00 | SoftwareVersion    | n Hardware'                                          | HardwareVersion |         | ateCode           | Reserved            |  |  |
| R726 Series                     | 0x09 |      | (1Byte) Eg.0x0A—V  | $(1Byte) Eg.0x0A—V1.0 \qquad (1Byte) \qquad (4Byte)$ |                 |         |                   | (2Bytes,fixed 0x00) |  |  |
| K/20 Series                     | UXU9 | 0.05 | Battery            | ery O3 C0                                            |                 | $\circ$ | NO                | Reserved            |  |  |
| RA07xxY Series 0x0D             |      | 0x05 | (1Byte, unit:0.1V) | (2Bytes,0.1ppm)                                      | (2Bytes,0       |         | (2Bytes ,0.1ppn   |                     |  |  |

#### (1) Example of RA0701 Uplink: 01050500FFFF0064FFFF00

1<sup>st</sup> byte (01): Version

 $2^{\text{nd}}$  byte (05): DeviceType 0x05 — RA07 Series

3<sup>rd</sup> byte (05): ReportType

4<sup>th</sup> byte (00): DC power supply

 $5^{th}6^{th}$  byte (FFFF): O3 – N/A

 $7^{th}$  8<sup>th</sup> byte (0064): CO-10ppm, 64 H<sub>ex</sub>=100 D<sub>ec</sub> 100\*0.01=10 ppm

 $9^{th}10^{th}$  byte (FFFF): NO – N/A

11<sup>th</sup> byte (00): Reserved

#### (2) Example of R72601 Uplink:01090578FFFF0064FFFF00

1<sup>st</sup> byte (01): Version

 $2^{nd}$  byte (09): DeviceType 0x09 - R726 Series

3<sup>rd</sup> byte (05): ReportType

 $4^{th}$  byte (78): Battery – 12v , 78  $H_{ex}$ =120  $D_{ec}$  120\*0.1v=12v

 $5^{th} 6^{th}$  byte (FFFF): O3 – N/A

 $7^{\text{th}}$  8<sup>th</sup> byte(0064): CO -10ppm, 64 H<sub>ex</sub>=100 D<sub>ec</sub> 100\*0.01=10 ppm

 $9^{th} 10^{th}$  byte (FFFF): NO – N/A

11th byte (00): Reserved

#### (3) Example of RA0701Y Uplink: 010D0500FFFF0064FFFF00

1<sup>st</sup> byte (01): Version

2<sup>nd</sup> byte (0D): DeviceType 0x0D — RA07xxY Series

3<sup>rd</sup> byte (05): ReportType

4<sup>th</sup> byte (00): DC power supply

 $5^{th} 6^{th}$  byte (FFFF): O3 – N/A

 $7^{\text{th}}$  8th byte (0064): CO  $\,$  -10ppm , 64  $H_{ex}\!\!=\!\!100~D_{ec}$   $\,$   $100*0.01\!\!=\!\!10~ppm$ 

 $9^{th} 10^{th}$  byte (FFFF): NO-N/A

11th byte (00): Reserved

## **5.2** Example of ConfigureCmd

#### FPort: 0x07

| Bytes | 1     | 1          | Var (Fix =9 Bytes) |
|-------|-------|------------|--------------------|
|       | CmdID | DeviceType | NetvoxPayLoadData  |

**CmdID**– 1 byte

**DeviceType**– 1 byte – Device Type of Device

**NetvoxPayLoadData**— var bytes (Max=9bytes)

| Description | Device      | CmdID | Device<br>Type | NetvoxPayLoadData        |                                 |          |                         |  |                      |  |
|-------------|-------------|-------|----------------|--------------------------|---------------------------------|----------|-------------------------|--|----------------------|--|
| Config      |             | 001   |                | MinTime MaxTime Reserved |                                 |          |                         |  |                      |  |
| ReportReq   |             | 0x01  |                | (2bytes Unit:s)          | (2bytes Unit:s) (2bytes Unit:s) |          | (2bytes Unit: s) (5Byte |  | (5Bytes, Fixed 0x00) |  |
| Config      | RA07 Series | 001   | 005            | Status                   |                                 | Reserved |                         |  |                      |  |
| ReportRsp   | R726 Series | 0x81  | 0x05           | (0x00_success            | (0x00_success)                  |          | ytes, Fixed 0x00)       |  |                      |  |
| ReadConfig  | RA07xxY     | 002   | 0x09           | Reserved                 |                                 |          |                         |  |                      |  |
| ReportReq   | Series      | 0x02  | 0x0D           | (9Bytes, Fixed 0x00)     |                                 |          |                         |  |                      |  |
| ReadConfig  |             | 092   |                | MinTime                  | Max                             | Time     | Reserved                |  |                      |  |
| ReportRsp   |             | 0x82  |                | (2bytes Unit: s)         | (2bytes Unit: s)                |          | (5Bytes, Fixed 0x00)    |  |                      |  |

(1) Configure RA0701 device parameter MinTime = 30s, MaxTime = 3600s (3600>30\*1+10)

Downlink: 0105001E0E100000000000

Device Return:

8105<u>00</u>00000000000000000 (configuration success)

8105<u>01</u>00000000000000000 (configuration failure)

(2) Read RA0701 device parameter

Device Return:

8205001E03840000000000 (device current parameter)

#### 5.3 Example of GlobalCalibrateCmd

#### Port:0x0E

Remain the last configuration when the device is reset back to factory setting.

| Description               | Cmd<br>ID | Sensor<br>Type | PayLoad(Fix =9 Bytes)                                    |                                     |  |  |                                                     |  |                          |                              |
|---------------------------|-----------|----------------|----------------------------------------------------------|-------------------------------------|--|--|-----------------------------------------------------|--|--------------------------|------------------------------|
| SetGlobal CalibrateReq    | 0x01      |                | Channel(1Byte) 0_Channel1, 1_Channel2,etc                | Multipli<br>(2bytes,Unsi            |  |  | isor<br>Jnsigned)                                   |  | eltValue<br>rtes,Signed) | Reserved (2Bytes,Fixed 0x00) |
| SetGlobal CalibrateRsp    | 0x81      | CO<br>Sensor   | Channel (1Byte)  0_Channel 1, 1_Channel 2,etc  (1Byte)   |                                     |  |  | Status Reserved e,0x00_success) (7Bytes,Fixed 0x00) |  |                          |                              |
| GetGlobal<br>CalibrateReq | 0x02      | 0x05           | Channel (1Byte,0_Channel1,1_Channel2,etc)                |                                     |  |  | Reserved (8Bytes,Fixed 0x00)                        |  |                          |                              |
| GetGlobal CalibrateRsp    | 0x82      |                | Channel (1Byte)  0_Channel 1,  1_Channel 2,etc           | 0_Channel 1, (2bytes Unsigned) (2by |  |  |                                                     |  |                          | Reserved (2Bytes,Fixed 0x00) |
| ClearGlobal CalibrateReq  | 0x03      |                | Reserved (10Bytes,Fixed 0x00)                            |                                     |  |  |                                                     |  |                          |                              |
| ClearGlobal CalibrateRsp  | 0x83      |                | Status Reserved (1Byte,0x00_success) (9Bytes,Fixed 0x00) |                                     |  |  |                                                     |  | )                        |                              |

- 1. GlobalCalibrateCmd supports calibration of positive and negative numbers. Negative values use the 2's complement.
- 2. The sensor channel is fixed at channel 0x00.

#### (1) Set the CO sensor calibration to increase by 10 ppm.

SensorType =0x05, Channel 1= 00, Multiplier = 0001, Divisor = 0001, DeltValue=0064

Downlink: 0105000001000100640000 // The CO concentration unit is 0.1 ppm. 100\*0.1ppm=10ppm

Response: 810500<u>00</u>00000000000000 (Configuration success)

#### (2) Set the CO sensor calibration to decrease by 10 ppm.

SensorType =0x05, Channel 1= 00, Multiplier = 0001, Divisor = 0001, DeltValue=FF9C

Downlink: 01050000010001FF9C0000

Response: 810500<u>00</u>00000000000000 (Configuration success)

#### (3) Get the CO sensor calibration.

Response: 820500001000100640000 (Current configuration)

#### (4) Clear the CO sensor calibration.

Response: 8300000000000000000000000000 (Current configuration)

#### 6. Installation

1. The RA0701 product does not have a waterproof function.

After the network adding configuration is completed, please place it properly.

The sensor should be placed in a sheltered environment from the wind and rain, and the wall should be perpendicular to the ground at 90 degrees. Keep the sensor air vent hole directly below to prevent water to enter.

At the same time, in order to ensure the accuracy of the measurement, please install the carbon monoxide transmitter in a well ventilated position.

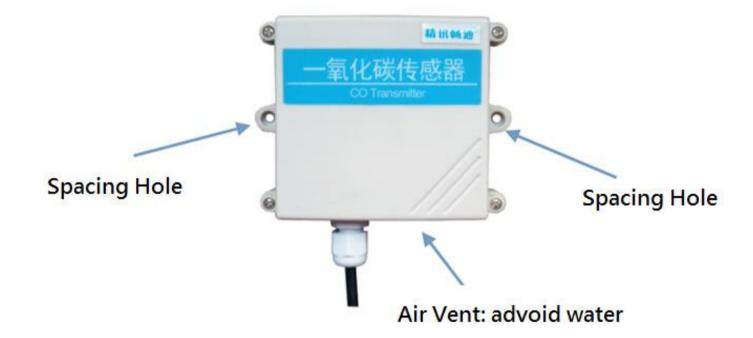

- 2. **The R72601** product is waterproof. After the network-joining is completed, please leave it outdoors.
- (1) In the position to be installed, loosen the U-shaped screw of the bottom of the R72601 and the mating washer nut, and fix the U-shaped screw through the appropriate size cylinder on the R72601 fixed strut piece. Install the washer nut in order, lock the nut till R72601 body is stable and does not shake.
- (2) At the upper side of the fixed position of R72601, loosen the two U-shaped screws on the side of the solar panel and the mating washer nut. Fix the U-shaped screw through the appropriate size cylinder on the main bracket of the solar panel, and install the gasket in sequence. Lock nut till the solar panel is stable and does not shake.
- (3) Adjust the angle of the solar panel. After the adjustment is completed, lock the nut.
- (4) Connect the R72601 top waterproof cable to the solar panel wiring and lock it tight.

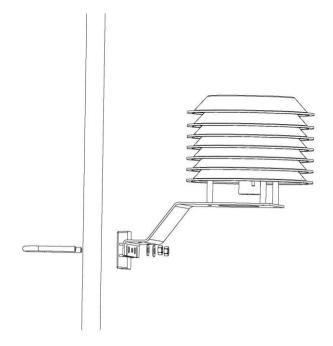

- (5) R72601 has a battery pack inside, users can buy and install rechargeable 18650 lithium battery, a total of 3 sections, a single rechargeable lithium battery voltage 3.7V, capacity recommended 5000mah, the installation of rechargeable lithium battery steps are as follows:
  - 1: Remove the four screws around battery cover.
  - 2: Insert three 18650 lithium batteries. (Please make sure the positive and negative level of the battery)
  - 3: Press the activation button on the battery pack for the first time.
  - 4: After activation, close the battery cover and lock the screws around battery cover.

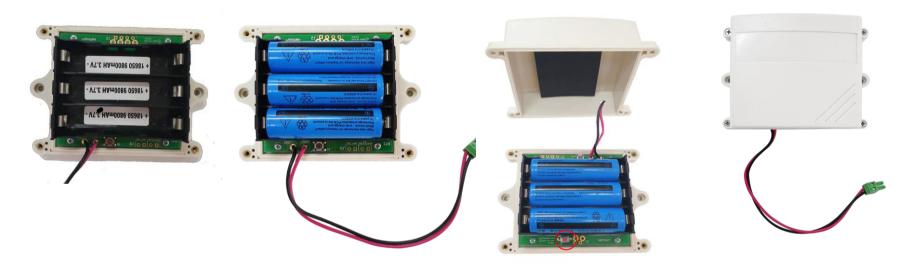

activation button

Fig. Rechargeable Lithium Battery

- 3. The RA0701Y product is waterproof and can be placed outdoors after the network-joining is completed.
- (1) In the positio to be installed, loosen the bottom U-shaped screw of the RA0701Y and the mating washer nut, and fix the U-shaped screw through the appropriate size cylinder on the RA0701Y fixed strut piece. Install the washer nut in order, lock the nut till RA0701Y body is stable and does not shake.
- (2) Loosen the M5 nut at the bottom of the RA0710Y matte and take the matte together with the screw.
- (3) Insert the power DC plug from the center through hole of the RA0701Y bottom cover, insert it into the RA0701Y DC socket, and then return the mating screw to the original position and lock the M5 nut tight.

#### Note:

For accurate measurement results, please install the CO sensor in a well-ventilated environment.

The lifespan of an electrochemical sensor is 1 to 2 years. Users may need to change the probe if measurement errors have occurred and cannot be calibrated due to the aging of the sensor.

## 7. Important Maintenance Instruction

Kindly pay attention to the following in order to achieve the best maintenance of the product:

- Keep the device dry. Rain, moisture, or any liquid, might contain minerals and thus corrode electronic circuits. If the device gets wet, please dry it completely.
- Do not use or store the device in dusty or dirty environment. It might damage its detachable parts and electronic components.
- Do not store the device under excessive heat condition. High temperature can shorten the life of electronic devices, destroy batteries, and deform or melt some plastic parts.
- Do not store the device in places that are too cold. Otherwise, when the temperature rises to normal temperature, moisture will form inside, which will destroy the board.
- Do not throw, knock or shake the device. Rough handling of equipment can destroy internal circuit boards and delicate structures.
- Do not clean the device with strong chemicals, detergents or strong detergents.
- Do not apply the device with paint. Smudges might block in the device and affect the operation.
- Do not throw the battery into the fire, or the battery will explode. Damaged batteries may also explode.

All of the above applies to your device, battery and accessories. If any device is not working properly, please take it to the nearest authorized service facility for repair.